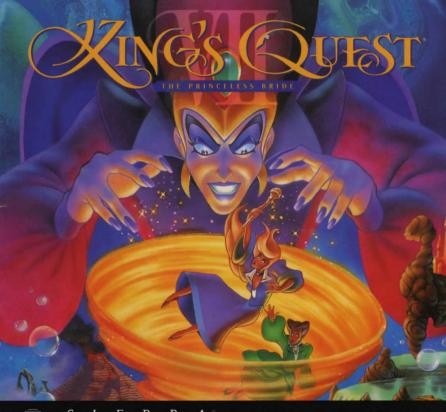

SIERRA

## TABLE OF CONTENTS

| GAME INSTALLATION                                                                                                    |
|----------------------------------------------------------------------------------------------------|
| PLAYING KING'S QUEST VII                                                                                                    |
| THE INTERFACE4                                                                                                    |
| The Cursor4                                                                                                    |
| Inventory Objects                                                                                                    |
| Controls Icon                                                                                                    |
| Scroller Slide Control                                                                                                    |
| The ">>" Button                                                                                                    |
| GAME STRATEGY                                                                                                    |
| TECHNICAL SUPPORT & CUSTOMER SERVICE                                                                                                    |
| NO-RISK GUARANTEE                                                                                                    |
| CREDITSII                                                                                                    |
| C1994, SIERRA ON-LINE, INC. BELLEVUE, WA 98007. ALL RIGHTS RESERVED.<br>PRINTED IN USA DEVELOPED BY SIERRA ON-LINE, INC. KING'S QUEST AND<br>SIERRA ARE REGISTERED TRADEMARKS OF SIERRA ON-LINE, INC. |

## GAME INSTALLATION

### WINDOWS<sup>™</sup> INSTALLATION

- 1. Place the KING'S QUEST VII CD disk into your computer's CD drive.
- 2. Start Windows.
- 3. Click on [File].
- 4. Select [Run].
- 5. At the Command bar, type the letter of your CD drive, followed by ":\SETUP.EXE" and click on OK or press [ENTER]. For example, if the letter of your CD drive is "D", type "D:\SETUP.EXE" and click on OK or press [ENTER].
- 6. Follow the on-screen installation instructions.
- 7. Check the "README.TXT" file for the latest information. Windows is a trademark of Microsoft Corporation.

## PLAYING KING'S QUEST VII

### THE FIRST SCREEN

### I. Start New Game

Click on this button to start a new game. You will be prompted to name your game. You must give it a unique name that is not already being used. For example: if you already have a game named "SIERRA" you will not be able to start a new game and name it "SIERRA" also. You will have to name it something else.

10 7

2. Continue Old Game

Click on this button to continue a game you've already been playing. This will put you back in the same place you left off so you can continue right from there. This option will not appear until you have an old game to continue.

#### 3. Watch Intro

Click on this button to watch the opening cartoon of the game.

### 4. About

Click on this button to get information about the game, hints on how to play, help with the interface, customer support questions, credits, etc.

#### 5. Ouit

Click on this button to quit the game. When you quit your game your place will be "Book Marked." The next time you start you will be able to continue this game by clicking on the "Continue Old Game" button and then selecting the game with the name you gave it.

#### INTERFACE THE

### THE CURSOR

I. The KING'S QUEST VII interface is based on a single cursor. With this cursor, you can fully explore and interact with the game world. Pass your cursor over the screen. When there is something to interact with, the cursor will highlight. You can then click the cursor on the object highlighted by using your left mouse button, and find out what happens!

### **INVENTORY OBJECTS**

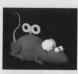

### I. Taking Inventory Objects

Sometimes when you click your cursor on an object on the screen, you will take that object and it will appear in your inventory at the bottom of the screen.

### 2. Examining Inventory Objects

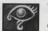

You can examine your inventory objects more closely by clicking on that object in inventory and making it your cursor. Click the cursor on the "eye" located at the bottom of the game screen. This will allow you to see the inventory object in three dimensions. You can rotate the object by clicking and holding down the right mouse button and then moving the mouse in the direction you want the item to rotate.

### 3. Manipulating Inventory Objects

In some instances while closely examining an inventory object you can manipulate it by clicking on that object with your play cursor. Check each inventory item carefully. It may conceal something important!

### 4. Combining Inventory Objects

Some inventory objects can be combined with others to create a new inventory object. To do this, click on an inventory item. It will become your cursor. Now click that item on the inventory item with which you wish to combine it. If the two items can be combined, they will become a third item, which will now be located in your inventory.

### THE CONTROLS ICON

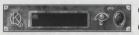

Clicking on this icon with your game cursor will bring up the Options screen. In this screen, you will see what chapter

you're currently playing and how far along in that chapter you are. You can set the VOL-UME of the game by clicking on the increase/decrease volume control. QUIT allows you to quit the game. Your place in the game will automatically be saved, or "Book Marked." PLAY closes the options panel and allows you to continue with your game.

### SCROLLER SLIDE CONTROL

Click and hold down the left mouse button on this icon when it's on the screen. Now move it left or right. The picture will scroll. This slider control will only be available on screens that scroll. THE ">>" BUTTON

This button will appear during game play when you are in a cartoon scene. You can click on the ">>" button to fast forward to the end of the sequence. Be warned: if you've never played the game before you may miss something important!

### GAME STRATEGY

The world of <u>KING'S QUEST VII</u> is a world of exploration and you wouldn't want to miss anything! Look at each new room carefully. Click on anything that causes your cursor to highlight. Think creatively: Sometimes there is more than one solution to a puzzle. If you feel you are "stuck," leave the room and explore others. You never know where you might find what you need. Relax, let your imagination run wild, and have fun!

### TECHNICAL SUPPORT AND CUSTOMER SERVICE

### **U.S. CUSTOMER SERVICE**

Direct any inquiries to the Customer Service department for issues pertaining to returned or defective merchandise, back orders, company policy, and general game information. Call (800) 743-7725 (800-Sierra-5).

### **U.S. TECHNICAL SUPPORT**

Direct your inquiries to the Technical Support department if your question is about hardware and software compatibility specific to Sierra games (i.e., sound card configuration and memory management). Technical assistance is only a phone call away. Dial (206) 644-4343. For our 24-hour automated Tech Support, call (206) 746-8100. If you prefer, you may request assistance by facsimile; the US fax number is (206) 644-7697.

Hint Number: I-900-370-5583 \$.75 per minute If under 18, must have parent's permission

### For On-Line Support and Hints:

Access Sierra's BBS through Compuserve by typing GO SIERRA. Access the Sierra Forum on America Online with the keyword: SIERRA

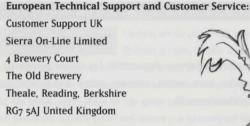

Customer Service/Technical Support France: Coktel Vision Parc Tertiaire de Meudon Immeuble "Le Newton" 25 rue Jeanne Braconnier 92366 Meudon La Forêt Cedex France

 For Telephone or Fax Inquiries, Call:

 UK
 1

 44-734-30-3171
 1

 44-734-30-3201 (fax)
 1

 44-734-304-004 (old game hints)
 1

 44-891-660-660 (new game hints)
 1

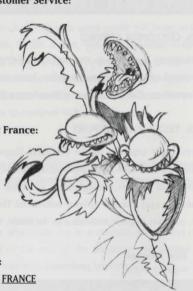

33-1-46-01-4650 33-1-46-31-7172 (fax) 33-1-36-68-4650 (hint line)

### THE SIERRA NO-RISK GUARANTEE

The Promise: We want you to be happy with every Sierra product you purchase from us. Period. If for any reason you're unhappy with the product, return it within 30 days for an exchange or a full refund...EVEN IF YOU BOUGHT IT RETAIL. (Hardware ordered direct must be returned within ten days.)

THE ONLY CATCH: You've got to tell us why you don't like the game. Otherwise, we'll never get better. Send it back to us and we promise we'll make things right. (If you bought it at a retail outlet, please send your original sales receipt.)

If you find that you need to send for a replacement compact disk, send the original disk to:

EUROPE

US Sierra On-Line Attn: Returns P.O. Box 485 Coarsegold, CA 93614-0485

Sierra On-Line Limited Attn: Returns 4 Brewery Court The Old Brewery, Theale, Reading, Berkshire RG7 5AJ United Kingdom

Be sure to include a note stating your computer type. We will gladly replace your program free of charge during the first 90 days of ownership. (Please enclose a copy of your dated sales receipt with your request.) After 90 days there is a \$10.00 (£6.00) charge for a replacement compact disk.

### WRITE IN TO SIERRA SERVICES

To enjoy prompt and efficient service, direct your requests to the appropriate department:

Customer Service: In the US: Sierra On-Line Customer Support PO Box 3404 Salinas, CA 93912 (800) 743-7725 (800-Sierra-5) (408) 644-2018 (fax)

Direct Telesales: Sierra On-Line Direct Sales PO Box 3404 Salinas, CA 93912 (800) 757-7707 24 hours a day, every day (408) 644-2018 (fax) 

 Technical Service:

 Technical Support

 Sierra On-Line

 PO Box 85006

 Bellevue, WA 98015-8506

 Monday-Friday 8:15 AM-4:45 PM PST

 (206) 644-4343

 (206) 644-7697 (fax)

 (206) 746-8100 (autotech)

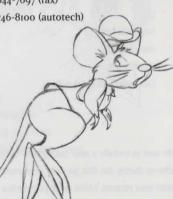

### KING'S QUEST CREDITS

DESIGNED BY Lorelei Shannon Roberta Williams

WRITTEN BY Lorelei Shannon

### DIRECTORS

Andy Hoyos Lorelei Shannon Roberta Williams

PRODUCER Mark Seibert

### ART DIRECTOR

Andy Hoyos

DIRECTOR OF ANIMATION Marc Hudgins

LEAD PROGRAMMERS Oliver Brelsford Tom DeSalvo

### MUSICIANS Neal Grandstaf Dan Kehler Mark Seibert Jay Usher

VOICE DIRECTOR Lorelei Shannon

QUALITY ASSURANCE LEAD Dan Woolard

IN-HOUSE ANIMATION - CHAPTER 6 Steven Gregory Sherry Wheeler Jason Zayas

### **IN-HOUSE COMPUTER INK & PAINT**

Darvin Atkeson Maria Fruehe Desi Hartman Frankie Powell Donovan Skirvin Donald Waller Phy Williams Deanna Yhalkee Karin Nestor Chris Willis

BACKGROUND LAYOUT

Darlou Gams, Terry Robinson

BACKGROUND ILLUSTRATION Darlou Gams, Darrin Fuller, Dennis Durrell, Terry Robinson

BACKGROUND STYLING Dennis Durrell

BACKGROUND COLOR KEYS Darlou Gams, Terry Robinson

### CHARACTER DESIGNS Marc Hudgins

### SUMMER INTERNS

Nicole Berg, Steven Gregory, Karena Kliefoth, Neil Krivoski, Tracy Wagner

#### **3D INVENTORY OBJECTS**

Jon Bock, Richard Powell, Donald Waller

# SGI ANIMATION & EFFECTS

Kim White

### PROGRAMMERS

Dave Artis, Vana Baker, Carlos Escobar, Robert Lindsley, Randy MacNeill, Sean Mooney, Doug Oldfield, Kevin Ray Henry Yu, Michael Litton, Arifit De, Jerry Shaw

### SYSTEM PROGRAMMERS

Ed Critchlow, Dan Foy, J. Mark Hood, Ken Koch, Terry McHenry, Larry Scott, Chris Smith, Greg Tomko-Pavia

#### **ADDITIONAL QA**

Robin Bradley, Jon Meek Leonard Salas, Judy Crites, Mike Brosius, Joe Carper

MUSIC FOR MOVIE SEQUENCES SCORED BY Mark Seibert, Jay Usher

### **CONFIGURATION GROUP**

Roger Clendenning, Dave Clingman, John Cunney, Bill Davis Jr., Lynne Dayton, Mike Pickhinke, John Ratcliffe, Sharon Simmons, John Trauger, Doug Wheeler Mike Jones, Ken Eaton SOUND EFFECTS AND AUDIO WORK Neal Grandstaff, Rick Spurgeon, Kelli Spurgeon, Jay Usher

### VOICE AUDITIONS Taylor Korobow Casting Works

VOICES RECORDED AT Fantasy Studios

STUDIO ENGINEER Eric Thompson

DREAMS SOFTWARE OPERATOR Dan Kehler

### ANIMATION MAGIC INC. CHAPTER I AND GLOBAL ANIMATION

### ANIMATION

Kostya Biryukov, Anton Chizhov, Tanya Demidova, Ksana Giotova, Katya Gorelova, Katya Kruglova, Ilya Maximov, Marina Mikheeva, Sasha Naoumova, Andrey Pugachev, Oksana Romanova, Lena Rumyantseva, Lena Savik, Katya Vassilyeva, Alice Vizirova, Natasha Yakovleva, Masha Yakushina, Ira Zheleznova

#### DIGITAL INK & PAINT

Marina Aksenova, Oksana Bilan, Tanya Fedotova, Denis Goroshkov, Kristina Kim, Alexey Konkin, Vera Korolova, Tanva Krasavina, Alina Kudrvashova, Sasha Mvala, Sasha Sakov, Olga Sumenko, Tanya Tavrueva, Ira Yershova TECHNICAL ASSISTANTS Tom Faiano, Denis Ivanov, Tanya Shalygina, Tanya Sirnova **BACKGROUND PAINTINGS** Volodya Karnaoukhov, Kostya Kossarev, Nadya Obedkova, Ira Shostik PRODUCTION MANAGEMENT Igor Razboff, Boris Bigouleav, Lena Beloborodova, Dale DeSharone, Sasha Makarov, Lyuba Nedeorezova **Alesy Yeseyev** LA WEST FILM PRODUCTION **CHAPTERS 4 AND 6** DIRECTOR OF ANIMATION Ivan Tomicic ANIMATORS Stjepan Bartolic, Zvonimir Cuk, Darko Krec, Neven Petricic, Esad Ribic, Goran Sudzuka

#### INBETWEENING & CLEANING

Marina Hruskar, Damir Iurisic, Maja Surjak, Vlasta Zubcevic **ANIMATION CHECKING** 

**Fsad Ribic** 

#### SCANNING

Nenad Baljak, Rikard Blazicko, Bojan Hrabar, Jadran Zdunic DIGITAL INK & PAINT

> Jadranka Brecak, Andreas Cogelia. Sandra Grgec, Marija Ivsic, Denis Lepur, Sinisa Matijasic, Lovorka Ostovic, Rober Seruga, Suncica Spriovan, TimomirVlajic, Tatjana Trgovec, Zelko Vlajic

### **DUNGEON INK AND PAINT** CHAPTERS 2, 3 AND 5

ANIMATORS

Frank Barnhill, John Beam, Kellie Dover, Chad Frye, Preston Jones, Mike Knobl, Bill Morris, David E. Rogers, Stan White INBETWEENERS/CLEANUP ARTISTS

Tracy J. Blackwell, Kevin E. Davis, Jason Gammon, Jeffrey D. Hayes DUNGEON INK & PAINT - DIGITAL INK & PAINT UNIT Lisa Ellis, David Ellis, Mary Fulton, Tony Lavender, Lori Pinera. Angelique Ruff, Traci Scruggs, Paula Stacy

#### PRODUCTION ASSISTANTS

Michael L. Honeycutt, Jr., Beth A. Hopping, Shane White, Kristi Wood

THANKS

**Beth Hopping** ANIMOTION **CHAPTERS 5 - OPENING & CLOSING MOVIES** DIRECTOR OF ANIMATION David Hicock PRODUCTION SUPERVISOR Larry Rover CREATIVE SUPERVISION David Hicock, Larry Rover, Bob Switalski **KEY ANIMATION** David Gilbert, David Hicock, Larry Rover, Apryl Knobbe Young ASSISTANT ANIMATION David Bleich, Jim Burns, Donna Campbell, Mike Carter, Mike Feather, Marcus Gregory,

Leslie Jave, Joseph Larkin, Aaron McDowell, Alan Nash, Jennifer Robin, Johnny Robinson ADDITIONAL ANIMATION

**Dennis Kennedy TECHNICAL CONSULTANTS** 

Steve Bogdonovich, Dick Moody

DIGITAL INK AND PAINT

Steve Bogdonovich, Ron Cleveland, Chip G. Hartford, Ionathan C. Parker, Robert Leonard, Aaron Moody, Dick Moody, Michele Moody PAINT COORDINATOR **Dick Moody** VOICE TALENT **OUR HEROINES, HEROES AND VILLAINS** Rosella: Maureen McVerry Valanice: Carol Bach y Rita Malicia: Ruth Kobart Edgar/False Troll King: Jesse Moises King Otar Fenris III, Lord of the Trolls: Denny Delk Cuddles: Roger lackson IN THE DESERT The Kangaroo Rat: Roger Jackson The Desert Spirit: Fred Barson The Jackalope: Jeffry O'Brien IN THE VULCANIX UNDERGROUND

Mathilde: Esther Hirsch The Rude Forging Troll: Jeffry O'Brien The Jeweler Troll: Joe Paulino

The Troll Cook: lim Cranna Brutus the Bridge Troll: Don Robins The Crystal Dragon: Ruth Kobart Male Mud Bath Troll 1: Greg Walsh Male Mud Bath Troll 2: Marcus Lewis Female Mud Bath Troll I: Maureen McVerry Female Mud Bath Troll 2: Esther Hirsch The Dragon Toad: Greg Walsh Spike: Carol Bach y Rita Spike's Mother: leffry O'Brien IN THE WOODS Attis/Attis the Stag: Toby Gleason

Ceres: Carol Bach v Rita The Hummingbird: Maureen McVerry The Spider: Joe Paulino The Rock Spirit: Tim White IN THE SWAMP The Three-Headed Carnivorous Plant: Roger Jackson, Roger Jackson and Roger Jackson. Wow!

IN THE FALDERAL

The Obnoxious Gate Guard: Doug Boyd

Arch-Duke Fifi le YipYap: Jim Cranna Chicken Petite: Esther Hirsch The Mockingbird: Jim Cranna The Bull in the China Shop: Jarion Monroe The Snake Oil Salesman: Roger Jackson Treasure the China Bird: Maureen McVerry Ersatz the Faux Shop Owner: Toby Gleason Town Hall Door Guard: Simon Vance Arresting Badger Guard: Simon Vance The Magic Statuette: Ruth Kobart Badgers of the Jury: Denny Delk,

Jim Cranna, Doug Boyd, Fred Barson In Ooga Booga Land

The Coroner: Marcus Lewis Ghoul Kid 1: Roger Jackson Ghoul Kid 2: Yukiko Yamaguchi The Gravedigger: Marcus Lewis The Black Cat: Yukiko Yamaguchi The Black Dog: Jesse Moises Count Tsepish (The Headless Horseman): Joe Paulino Lady Tsepish (The Woman in Black): Willow Wray The Boogeyman: Don Robins The Shrunken Heads: Denny Delk, Jim Cranna, Doug Boyd The Mummy: Fred Barson Mr. Nibbler the Psycho Mouse: Joe Paulino Mr. Bugbear (Dr. Cadaver's Patient): Jeffry O'Brien

IN ETHERIA

Lachesis: Willow Wray Clotho: Carol Bach y Rita Atropos: Yukiko Yamaguchi Borasco: Don Robins Gharbi: Willow Wray Levanter: Toby Gleason Oberon: Timothy White Titania: Carol Bach y Rita PAYMASTER Talent Fund DOCUMENTATION DESIGN

Lori Lucia

SPECIAL THANKS TO

Tammy Dargan, Casey Jones, Robin Kleeman, Al Lowe, Mie Salerno, Joni Williamson, Mom